### Commencer une dictée

#### **Dicter dans un document ouvert :**

- Placer le curseur à l'endroit où dicter.
- Maintenez enfoncé le bouton pour enregistrer.

### **Dicter dans un nouveau document :**

- Appuyer sur pour ouvrir l'éditeur par défaut (sélectionné dans les configurations de VocalDirect).

- Maintenez enfoncé le bouton **pour enversiter**.

### Dictée en m**o**de « natif »

Le mode natif est utilisable avec **Word** et **VocalWord**. Lors de l'enregistrement, le texte s'inscrit directement dans le document actif.

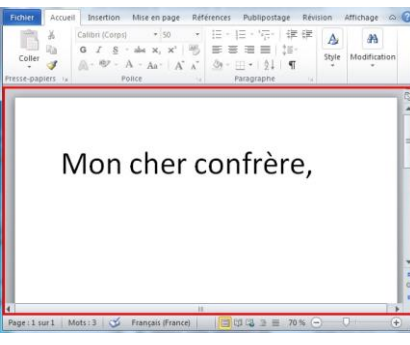

Le cadre rouge indique que l'enregistrement est en cours.

# **Pour valider la dictée :**

- Prendre soin de corriger les éventuelles fautes (Le texte doit correspondre à ce qui a été dicté).

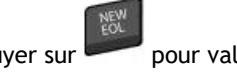

- Appuyer sur pour valider la dictée.

- Choisir si la correction doit être prise en compte pour l'adaptation du dictionnaire (appuyer une nouvelle fois sur **EOL** pour choisir **OUI**).

### ATTENTION :

Ne pas quitter Word si une dictée est en attente de validation.

Si le voyant du micro/player clignote successivement en Vert et Orange, la dictée en cours n'est pas validée.

## Dictée en mode **«** bulle **»**

Le mode bulle de dictée est utilisable dans **la majorité des éditeurs** et dans **Word** si le mode natif pour Word n'est pas coché dans les configurations.

Lors de l'enregistrement, le texte s'inscrit temporairement dans une bulle de dictée.

La dictée requiert d'être validée pour envoyer le texte dans le document actif.

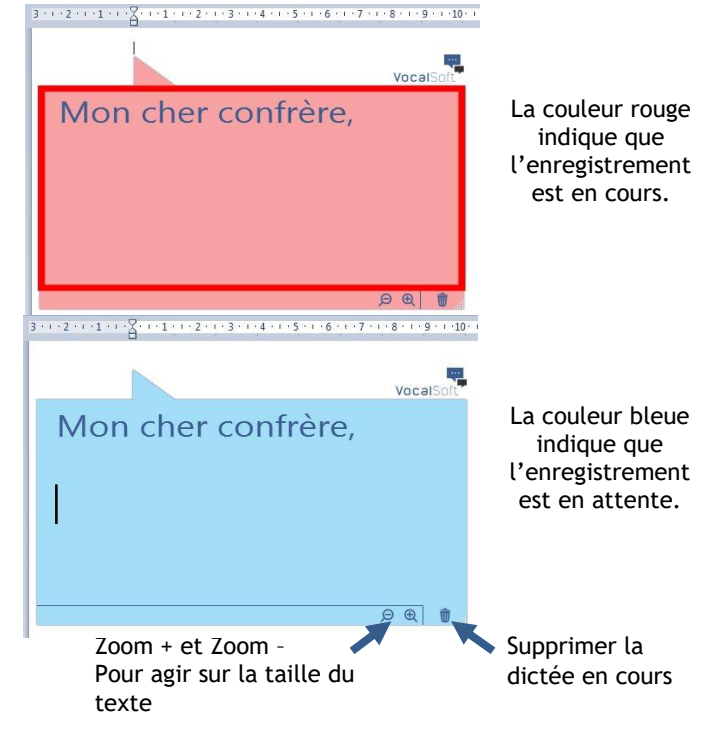

**Pour valider la dictée et envoyer le texte dans le document cible :**

- Prendre soin de corriger les éventuelles fautes. (Le texte doit correspondre à ce qui a été dicté).

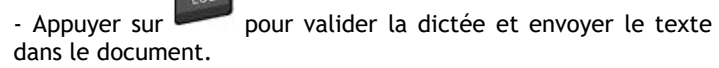

- Choisir si la correction doit être prise en compte pour l'adaptation du dictionnaire (appuyer une nouvelle fois sur **EOL**  pour choisir **OUI**).

QuickCard VocalDirect

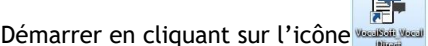

Identifiant défini par l'administrateur et mot de passe que vous avez choisi.

**Démarrage** 

### **Choisissez le microphone à utiliser**

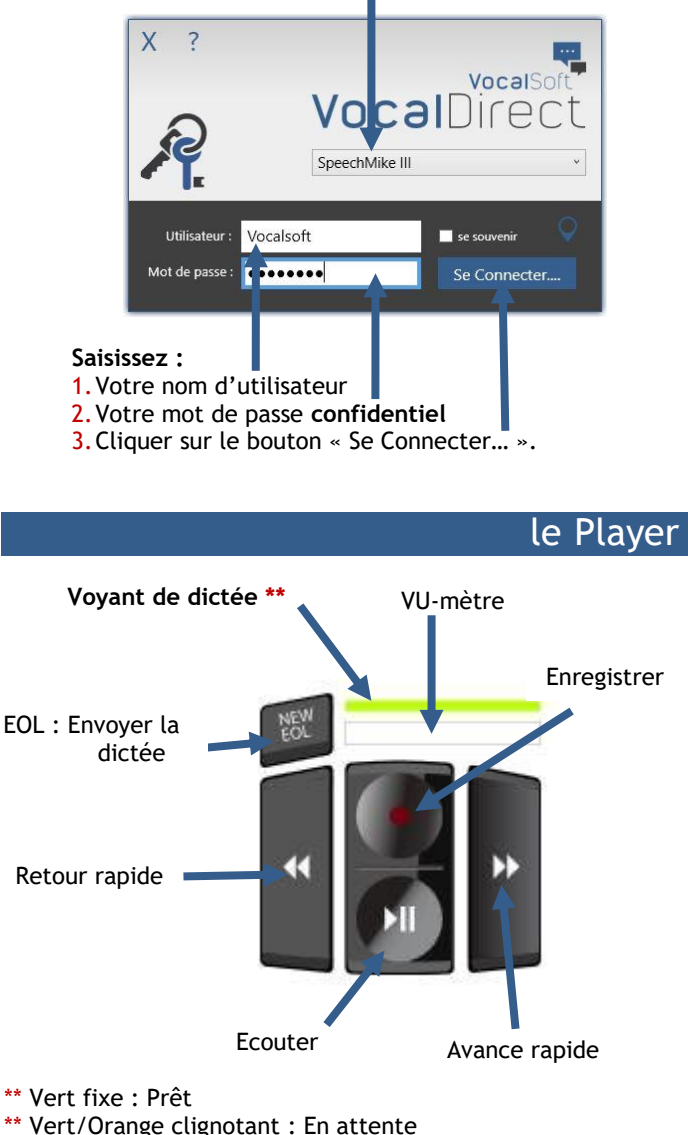

- \*\* Orange fixe : Enregistrement
- 

# Quelques commandes

# Menu VocalDirect

Adaptation du dictionnaire

inconnus)

(voir ci-dessous)

Editeur par défaut, lancé via VocalDirect

taille et opacité du

Temps d'archivage

Calibration du micro:

reconnaissance semble baisser et/ou que la qualité de l'écoute est basse, re-calibrer le micro

player

Sauver et fermer

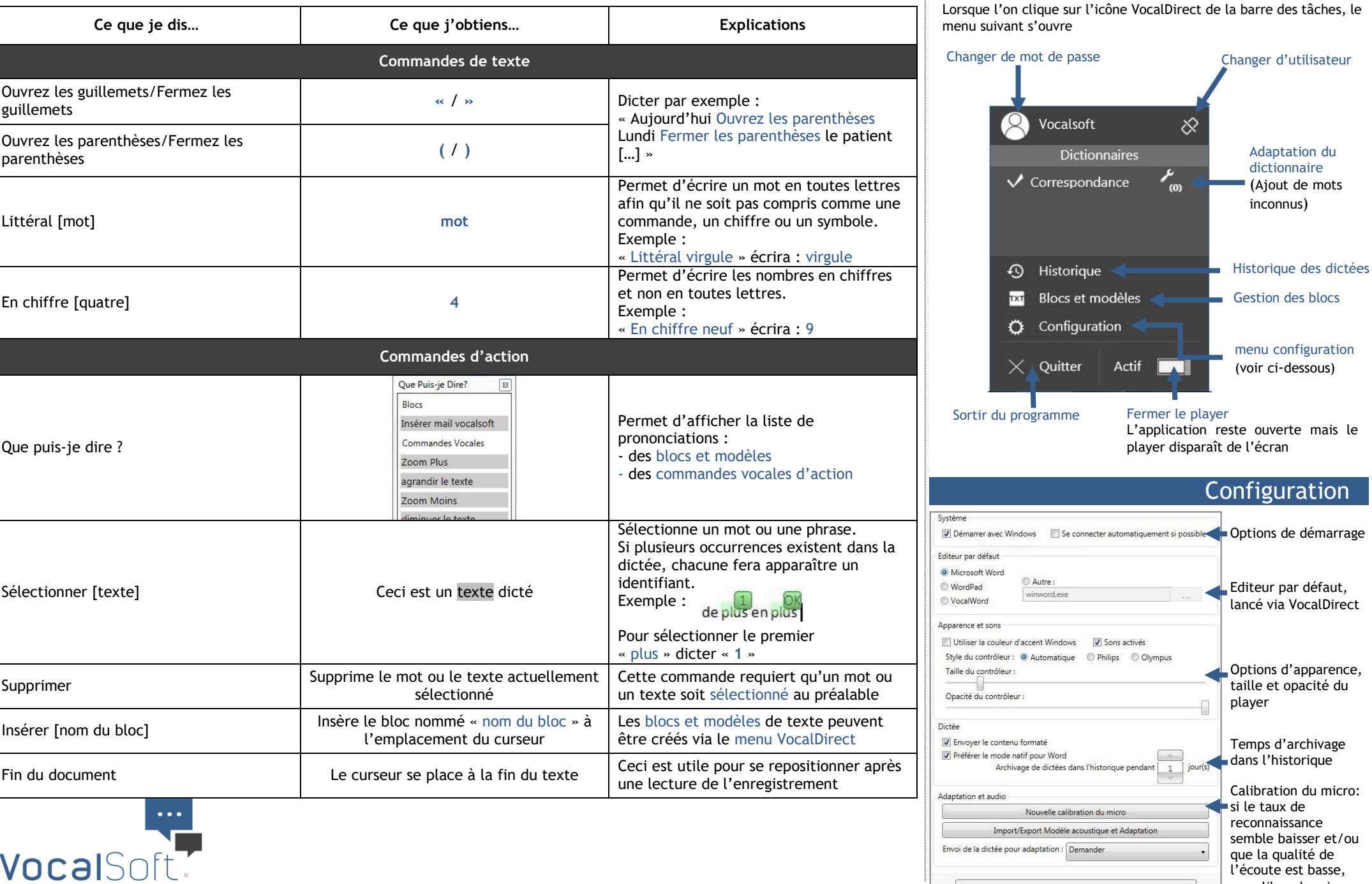